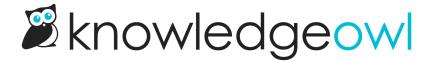

## **Update wording in the Contact Form**

Last Modified on 01/10/2025 5:48 pm EST

You can update wording for the Contact Form in two places:

- Customize > Default text: For all of the text-only fields in the Contact Form, go to Tools > Customize Text.
  Select Contact Form in the Knowledge Base Section dropdown and customize the text strings used. See
  Section breakdown: Contact Form for more information on the individual strings, and Add or edit your own text string for using the tool.
- Customize > Contact form: The Contact Form supports three body fields that accept raw HTML: Intro Body,
  Successful Search Body, Form Submitted Body. This is the body of the form that's displayed at various steps along the way.
  - Intro Body: This text is displayed on the Contact Form intro page, below the search bar and the Next button:

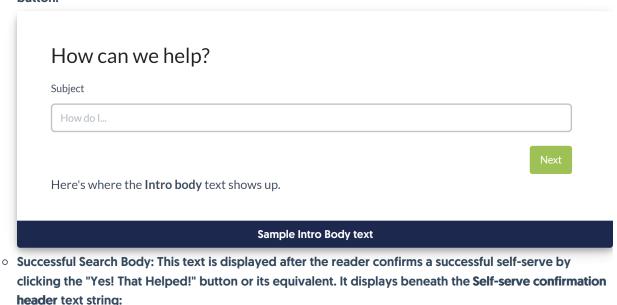

## Awesome!

Here's where the **Successful Search Body** text shows up. Thanks for contacting us!

Sample Successful Search Body is displayed below the Self-serve confirmation header

 Form Submitted Body: This text is displayed after the reader submits the contact form. It displays beneath the Contact form submitted confirmation header text string:

## Thanks for contacting us!

Here's where the **Form Submitted Body** text shows up. We will get back to you as soon as possible.

Sample Form Submitted Body displays below the Contact form submitted confirmation header